## **ΟΔΗΓΙΕΣ ΧΡΗΣΕΩΣ K2 TTLOCK ACCESS CONTROLLER FOR AIRBNB**

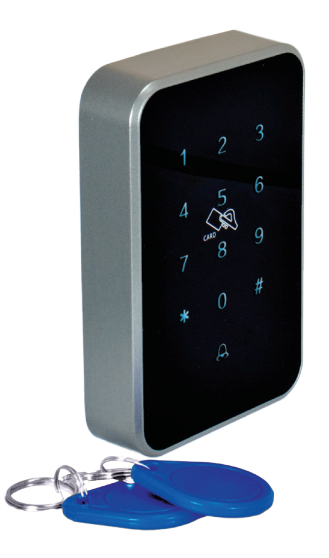

Κατεβάζουμε την εφαρμογή TTLOCK στο κινητό τηλέφωνο από το APPSTORE ή το PLAY-STORE και κάνουμε εγγραφή στο πρόγραμμα. Eνεργοποιούμε το bluetooth.

Για να προσθέσουμε μια συσκευή Κ2 στην εφαρμογή του κινητού πατάμε ( + )και στη συνέχεια **ALL LOCKS.** 

Δίνουμε τροφοδοσία στη συσκευή και πατάμε οποιοδήποτε πλήκτρο.

Εμφανίζεται στην οθόνη του κινητού ο τύπος και το serial number της συσκευής που θέλουμε να προσθέσουμε και δίπλα ένα +.

Πατάμε το + και καταχωρούμε την συσκευή, εάν επιθυμούμε μπορούμε να την μετονομάσουμε. Πατάμε OK για καταχώρηση.

Για να προσθέσουμε και δεύτερη συσκευή στην εφαρμογή πατάμε πάνω αριστερά  $\equiv$ στη συνέχεια **+ADD LOCK** και έπειτα **ALL LOCKS** επαναλαμβάνοντας την ίδια διαδικασία.

## **ΡΥΘΜΙΣΕΙΣ ΚΩΔΙΚΩΝ ΣΥΣΚΕΥΗΣ**

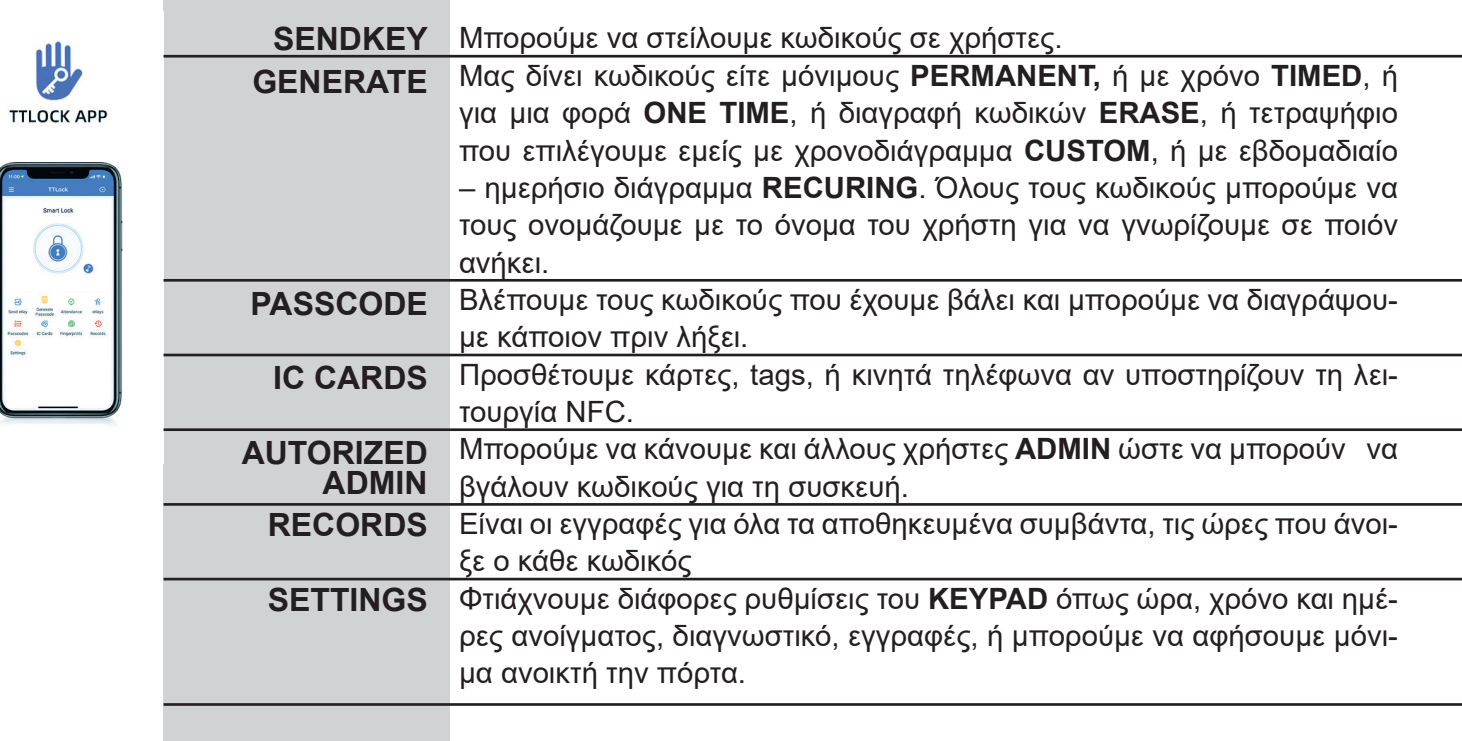